# Chapter 9 **Shortcuts**

There are lots of shortcuts available to help you use Mulligan's Eagle quickly and efficiently. Of course, as a Mac application, the ways you interact with your computer are familiar and many of the shortcuts are identical to other programs. This chapter identifies some of the shortcuts that can make using Eagle even easier.

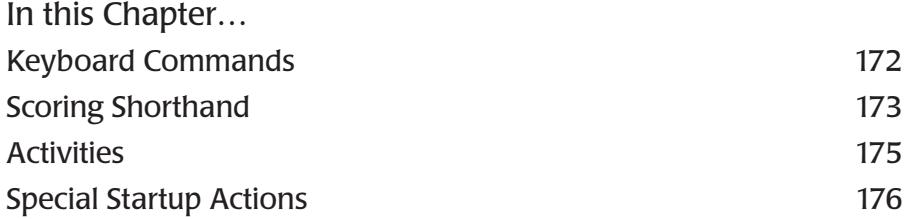

### <span id="page-1-0"></span>Keyboard Commands

Most of the menu commands available in Mulligan's Eagle can be initiated from the keyboard. The following is a list of the available keyboard commands and their respective actions:

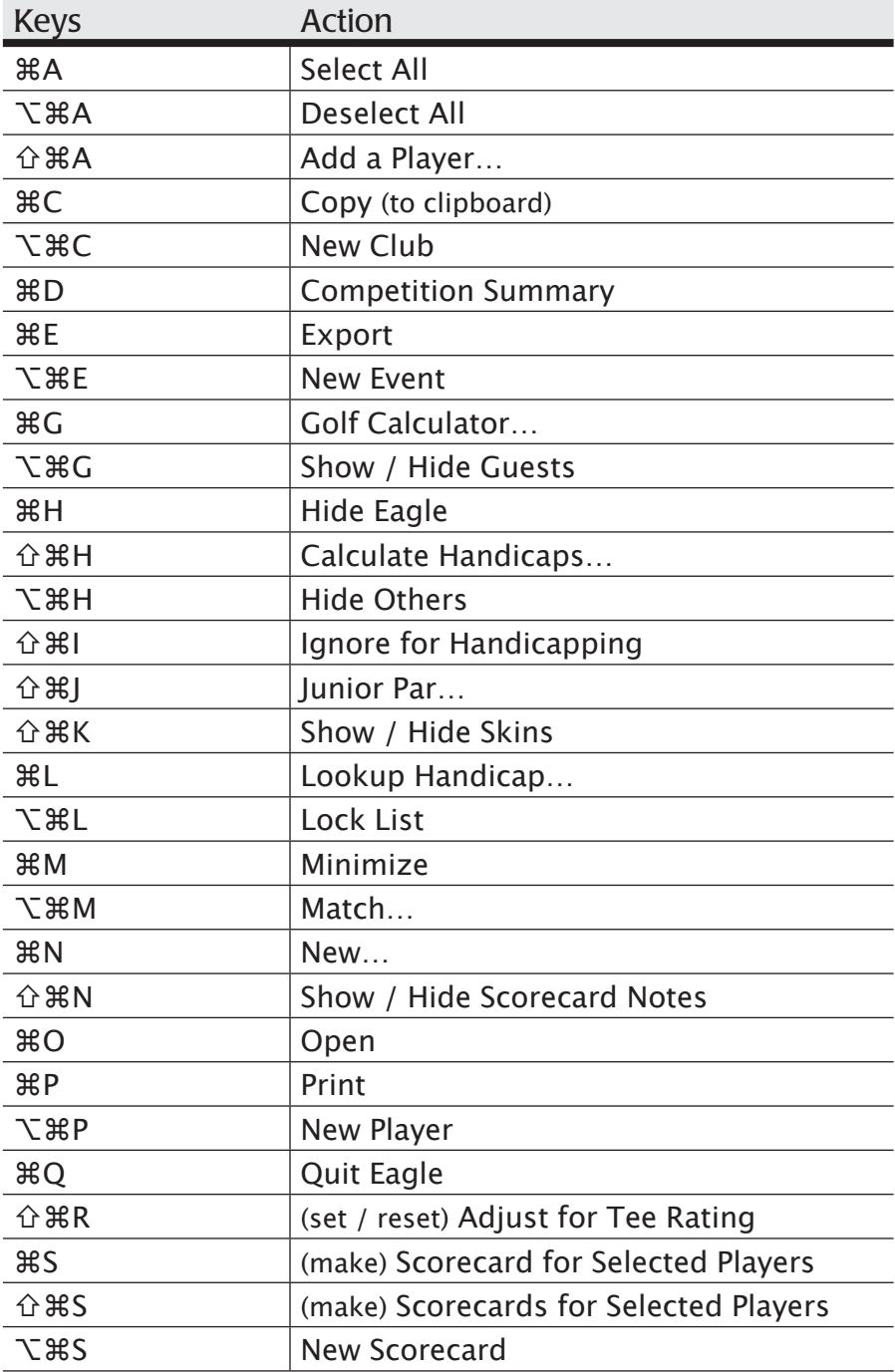

<span id="page-2-0"></span>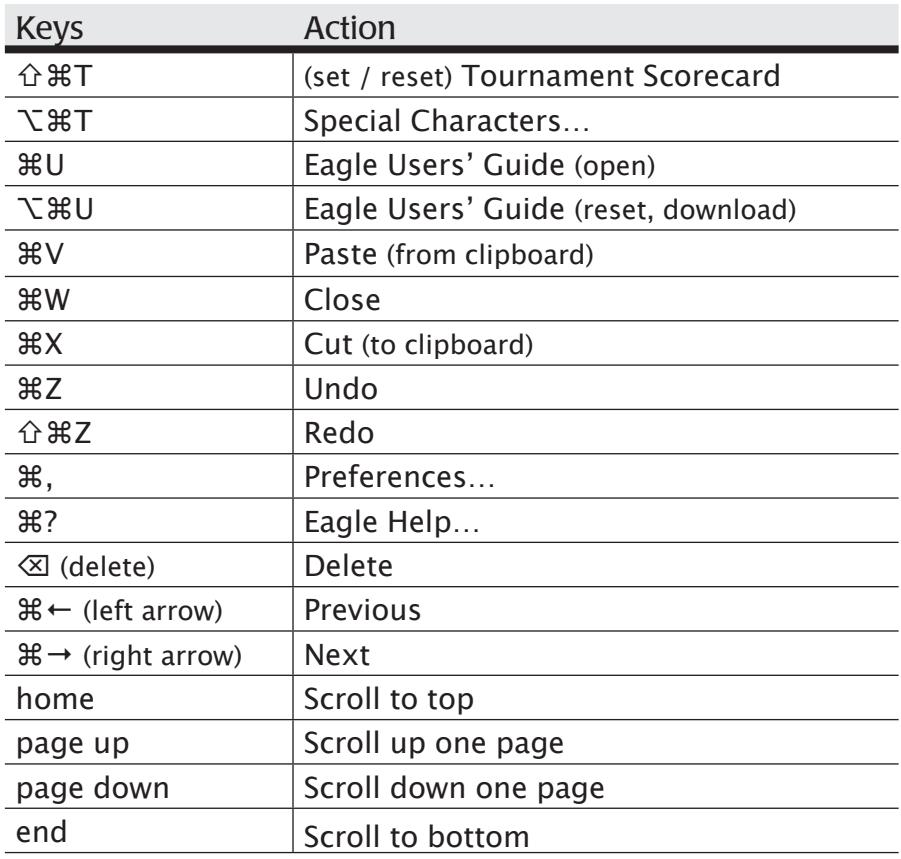

Where the key symbols represent:

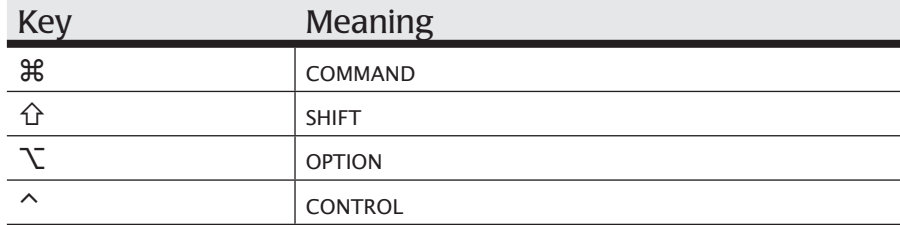

#### Scoring Shorthand

When entering scores or putts, you may enter scoring shorthand characters prior to the number representing the score or putts. These pre-entry characters can be used to set certain status attributes for the hole.

These keyboard characters are configurable in Mulligan's Eagle Preferences (see "Scoring" on page 13). What is shown in the following table are the factory settings for the shorthand keys.

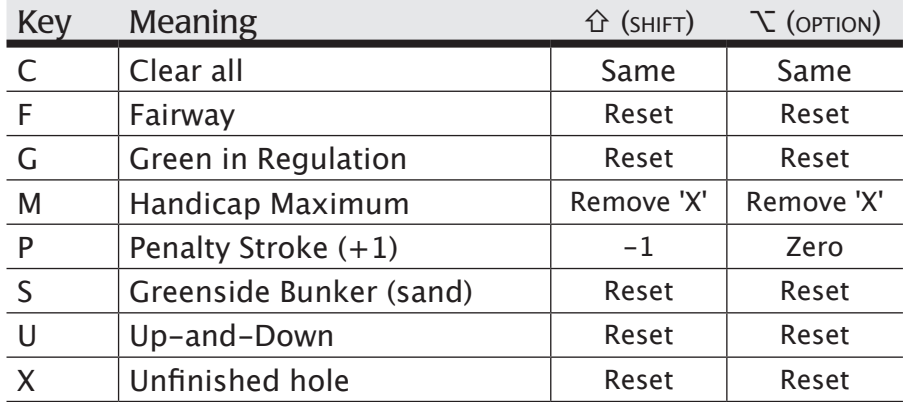

Clear all – erase the score and putts for the hole, and reset Fairway, Green in Regulation, Greenside Bunker, Penalty Strokes, Up-and-Down, and 'X' status.

Fairway – set indicates the first shot from the tee on a par 4 or par 5 hole came to rest in that hole's fairway.

Green in Regulation – set indicates (when it can't be determined from score and putts) that the player reached the green in par less 2 strokes or fewer.

Handicap Maximum – set indicates an unfinished hole  $(X')$  and inserts the maximum value recordable for the hole for handicapping purposes (ESC stroke limit in the United States). With SHIFT or OPTION key, leaves the existing score, but removes the 'X' status for the hole.

Penalty Stroke – for each 'P' keystroke, add one penalty stroke. With  $s$ HIFT key down, subtract one penalty stroke. With option key down, set penalty strokes to zero.

Greenside Bunker – set indicates ball in a greenside bunker with the opportunity to make par (ie: a "sand try," which if successful results in a "sand save").

Up-and-Down – player's final two shots were "up-and-down," a determination made by the player, not the software, for statistical purposes.

X – set indicates an incomplete hole, estimated score or a score not played under the Rules of Golf. 'X' scores disqualify a player for that hole in Stableford, four-ball and similar team competition, match play or skins.

#### <span id="page-4-0"></span>**Activities**

Many features of the software have multiple ways to get things accomplished. Here are some shortcuts for performing key activities quickly:

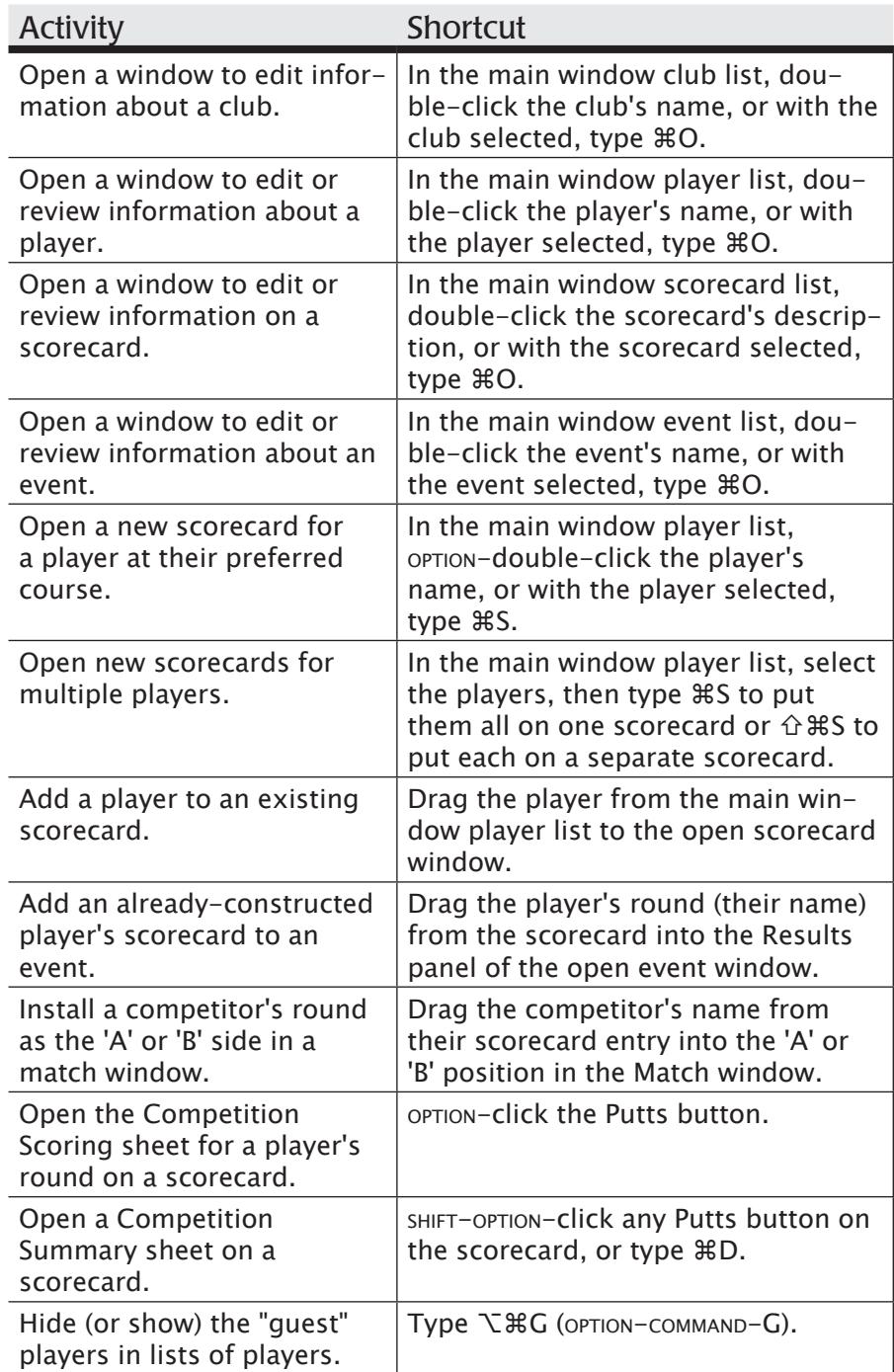

## <span id="page-5-0"></span>Special Startup Actions

You may perform special activities while starting up the application:

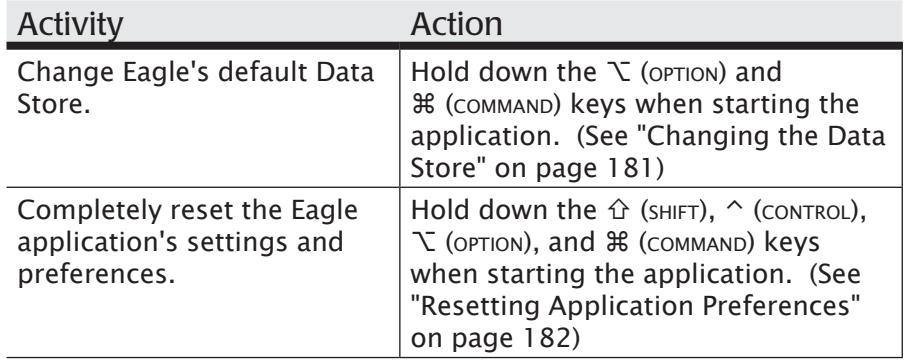